# ಕಂದಾಯಇಲಾಖೆ Revenue Department ವಾಸಸ್ಥಳಪ್ರಮಾಣಪತ್ರಕ್ಕಾಗಿಅರ್ಜಿ

# **Application for Residence Certificate**

### Step 1: Go to sevasindhu.karnataka.gov.in website and click on Departments & Services

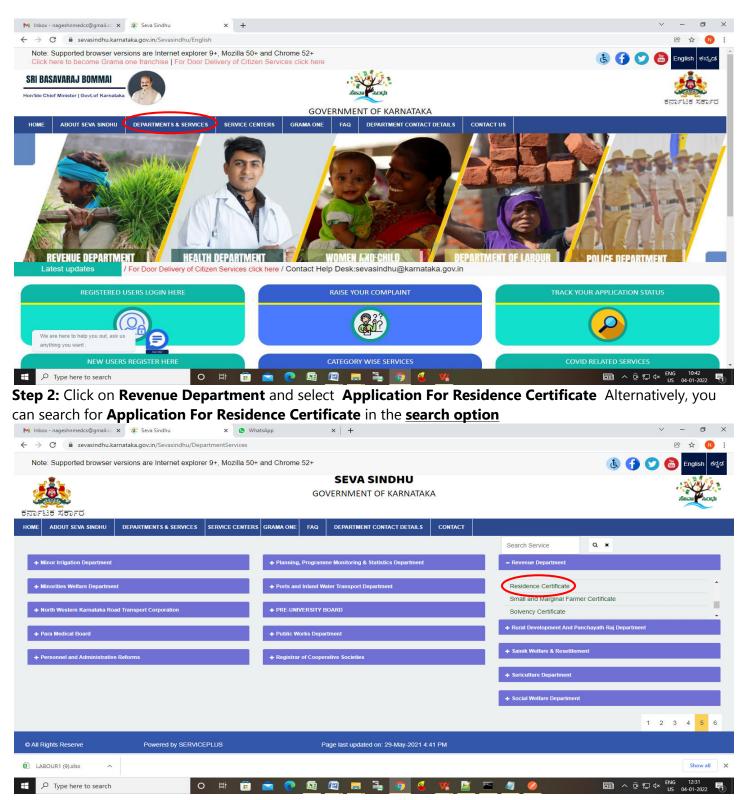

### Step 3 : Click on Apply online

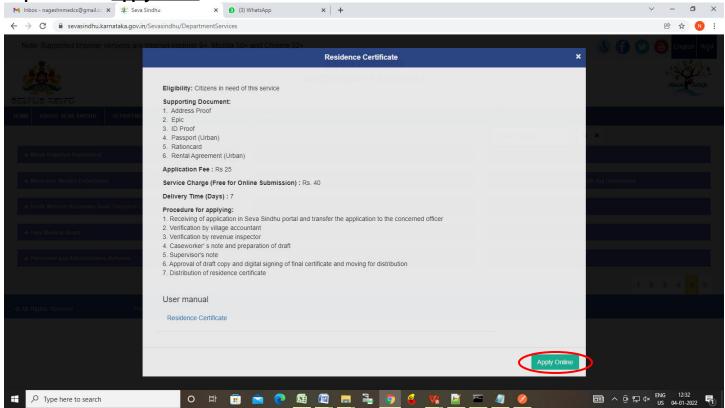

Step 4: Enter the username, password/OTP, captcha and click on Log In button.

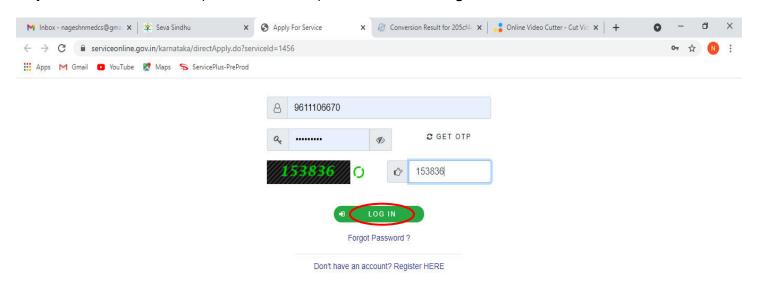

### Step 5 : Enter Ration Card no. or Aadhar ID and click on Go

|                                                                                                    |                                                              | ಸಿಂಧು<br>SINDHU                       | Read KOCD        |                       |
|----------------------------------------------------------------------------------------------------|--------------------------------------------------------------|---------------------------------------|------------------|-----------------------|
| Menu                                                                                                    | =                                                            |                                       | [그 Themes ་ Lang | uage 🗸 👗 🛛 Asha D J 🝷 |
| Manage Profile <                                                                                              |                                                              |                                       |                  | Language 🔻            |
| ∞     Apply for services     ✓       ●     View all available services       □     View Status of Application |                                                              | ೆಂದಾಯ ಇಲಾಖೆ<br>venue Department       |                  |                       |
| Messages & Alerts <                                                                                           | ವಾಸ                                                          | ಸ್ಥಳದ ಪ್ರಮಾಣ ಪ<br>sidence Certificate | ತ್ರ              |                       |
|                                                                                                    | Language Selection                                           |                                       |                  |                       |
|                                                                                                    | ಯಾವ ಭಾಷೆಯಲ್ಲಿ ಪ್ರಮಾಣಪತ್ರ ಅಗತ್ಯವಿದೆ/Certificate Required in * | ● English/⇔ort,                       | ⊖ Kannada/ಕನ್ನಡ  |                       |
|                                                                                                    | Application Form                                             |                                       |                  |                       |
|                                                                                                    | Type of ID *                                                 | Ration Card                           | O Aadhar ID      |                       |
|                                                                                                    | Ration card No.                                              |                                       |                  |                       |

**Step 6 :** Enter the details and click on **Go**. If **OTC** is available, click on YES. Make the payment directly to get the caste certificate

| M Inbox - nageshnmedcs@gmail.co 🗙 📔 ServicePlus Crede                        | ntials - Google 🗙 📔 😒 W        | /hatsApp                       | 🗙 🦐 Serv      | icePlus- Applicatior | For Caster X | +      |                                    | 0      | -                 | ð    | $\times$ |
|------------------------------------------------------------------------------|--------------------------------|--------------------------------|---------------|----------------------|--------------|--------|------------------------------------|--------|-------------------|------|----------|
| $\leftrightarrow$ $\rightarrow$ C $($ serviceonline.gov.in/karnataka/render. | ApplicationForm.do             |                                |               |                      |              |        |                                    |        | ☆                 | N    | :        |
| 👯 Apps M Gmail 🖸 YouTube Ҟ Maps 🦐 ServiceP                                   | lus-PreProd                    |                                |               |                      |              |        |                                    |        |                   |      |          |
| Father/Husbar                                                                | d/Guardian's Name *            |                                |               | Muniraju             |              |        |                                    |        |                   |      | •        |
| Reservation C                                                                | ategory *                      |                                |               | Scheduled Ca         | aste         |        |                                    |        |                   | ~    |          |
|                                                                              |                                |                                |               |                      |              |        |                                    |        |                   |      |          |
| Available certi                                                              | ficates for this search        | criteria                       |               |                      |              |        |                                    |        |                   |      |          |
| <ul> <li>Available certif</li> </ul>                                         | icates for this search criteri | a *                            |               |                      |              |        |                                    |        |                   |      |          |
| select the<br>certificate for<br>printing *                                  | Name (as in<br>certificate) *  | Father/Husband/Guard<br>Name * | Radi Number * | Validity period      | Category *   | Income | Status *                           |        |                   |      |          |
| Ves                                                                          | RAMANJANAYYA N E               | MUNIYAPPA                      | RD40390311    | 19/02/2023           | Category I I | 15000  | Approved Ce                        |        |                   |      | I.       |
| C Yes                                                                        | CHETAN KUMAR N E               | MANJANNA                       | RD40390311    | 19/02/2023           | Category I I | 17000  | Approved Ce                        |        |                   |      |          |
| Yes                                                                          | MANJUNATHA N EM                | MUNIYAPPA                      | RD40390311    | 19/02/2023           | Category I I | 15000  | Approved Ce                        |        |                   |      |          |
| Yes                                                                          | ASHOK N EM                     | MUNIYAPPA                      | RD40390311    | 15/02/2023           | Category I I | 18000  | Approved Ce                        |        |                   |      | н        |
| 🗆 Yes                                                                        | N EM MUKESH                    | MUNIYAPPA                      | RD40390311    | 15/02/2023           | Category I I | 18000  | Approved Ce                        |        |                   |      | н        |
|                                                                              |                                |                                |               |                      |              |        |                                    |        |                   |      | 17       |
| Reject All                                                                   |                                |                                |               |                      |              |        | A                                  |        |                   |      |          |
|                                                                              |                                |                                | Word          | verification         |              |        | Activate Wind<br>Go to Settings to |        |                   | OWS. |          |
| Search for anything                                                          | o 🛱 💽                          | 🖻 💆 👼                          | <b>a</b> 🧿    | 0                    |              |        | ^ Ę                                | ۹<br>۲ | 1:37<br>1)) 5/20/ |      | 4        |

## Step 7 : If OTC is not available Fill the Applicant Details

| M Inbox - nageshnmedcs@gmail.co 🗙                                  | ServicePlus- Application for Resic X (5) WhatsApp X +         |                  | ~ - 0 ×                                                                        |
|--------------------------------------------------------------------|---------------------------------------------------------------|------------------|--------------------------------------------------------------------------------|
| $\leftrightarrow$ $\rightarrow$ $C$ $\triangleq$ sevasindhuservice | es.karnataka.gov.in/renderApplicationForm.do                  |                  | 🖻 🕁 N 🗄                                                                        |
| Menu                                                               |                                                               |                  | 🏳 Themes 🥆 Language 🔫 🌉 🛛 Asha D J 👻                                           |
| 👹 Manage Profile 🛛 🗸                                               |                                                               |                  | Language 🔻                                                                     |
| 📽 Apply for services 🗸 🗸                                           |                                                               |                  |                                                                                |
| View all available services                                        | ಕಂದಾ                                                          | ಯ ಇಲಾಖೆ          |                                                                                |
| • View Status of Application <                                     | Revenue                                                       | e Department     |                                                                                |
| Messages & Alerts <                                                |                                                               | ನ ಪ್ರಮಾಣ ಪತ್ರ    |                                                                                |
|                                                                    | ÷                                                             |                  |                                                                                |
|                                                                    | Resident                                                      | ce Certificate   |                                                                                |
|                                                                    | Language Selection                                            |                  |                                                                                |
|                                                                    | ಯಾವ ಭಾಷೆಯಲ್ಲಿ, ಪ್ರಮಾಣಪತ್ರ ಅಗತ್ಯವಿದೆ/Certificate Required in " | ● English/ಆಂಗ್ಲ  | O Kannada/ಕನ್ನಡ                                                                |
|                                                                    | L                                                             |                  |                                                                                |
|                                                                    | Application Form                                              |                  |                                                                                |
|                                                                    | Type of ID *                                                  | O Ration Card    | Adhar ID                                                                       |
|                                                                    | Aadhar No *                                                   | 472245377750     |                                                                                |
|                                                                    | Rural/Urban *                                                 | Rural            | O Urban                                                                        |
|                                                                    | District *                                                    | Chikkamagaluru   | <b>~</b> ]                                                                     |
|                                                                    | Taluk *                                                       | Ajjampura        | ~                                                                              |
|                                                                    | Hobli *                                                       | Ajjampura-Kasaba | ~                                                                              |
|                                                                    | Village *                                                     | Guddadahalli     | ~                                                                              |
|                                                                    | Habitation *                                                  |                  |                                                                                |
| F Sype here to search                                              | o # 🕫 🕿 💽 🜆 📮 💺 🦻                                             | 🔞 💘 📓 📟 🥒 🤌      | □ へ <sup>①</sup> <sup>ENG</sup> <sup>12:36</sup><br>US 04-01-2022 <sup>1</sup> |

Step 8 : Verify the details. If details are correct, Enter Captcha and click on Submit

| M Inbox - nageshnmedcs@gmail.co 🗙                          | ServicePlus- Application for Resic X (1) WhatsApp X + | v – 6 X                              |
|------------------------------------------------------------|-------------------------------------------------------|--------------------------------------|
| $\leftrightarrow$ $\rightarrow$ C $\cong$ sevasindhuservic | es. karnataka.gov.in/renderApplicationForm.do         | @ 🕁 🔃                                |
|                                                            | Applicant's ID Type *                                 | Aadhar ID 🗸                          |
|                                                            | Applicant ID No *                                     | 472245377750                         |
|                                                            | Total Fees *                                          | 25                                   |
|                                                            | Purpose *                                             | Education                            |
|                                                            | Specific Purpose *                                    | Education                            |
|                                                            | Department *                                          | Revenue Dept.                        |
|                                                            | Institution                                           | ×                                    |
|                                                            | Total Income (All Sources) *                          | 12000                                |
|                                                            | Number of Years of residing *                         | 12                                   |
|                                                            | Number of months of residing *                        | 5                                    |
|                                                            |                                                       |                                      |
|                                                            | Word                                                  | verification                         |
|                                                            | 454                                                   | 265 🕜                                |
|                                                            | Please enter the                                      | characters shown above               |
|                                                            | 45426                                                 | 5                                    |
|                                                            |                                                       |                                      |
|                                                            |                                                       | Draft 🕒 Submit O Close 😂 Reset       |
|                                                            |                                                       | <u> </u>                             |
|                                                            |                                                       | ta.gov 🔟   İngia   🕱 Deity   🚛 🛄 🛄 . |
| + P Type here to search                                    |                                                       | 💰 🔽 📓 🖻 🥒 🥖 💷 📾 ^ ଓ ଚୃଦ୍ୟ ENG 12:37  |

**Step 9 :** A fully filled form will be generated for verification, If you have any corrections click on **Edit** option, Otherwise proceed to **Attach annexures** 

| M Inbox - nageshnmedcs@gmail.co                  | 🗙 🛛 💁 Google Translate 🛛 🗙 🖌 🔂 Easy Kannada Typing          | - English to 🗙 🦻 SevaSindhu-PreProd 🗙 💁 Google Translate 🗙 🕇 🕂                          | - o ×                             |
|--------------------------------------------------|-------------------------------------------------------------|-----------------------------------------------------------------------------------------|-----------------------------------|
| $\leftrightarrow$ $\rightarrow$ C (i) Not secure | serviceonline.gov.in/configureka/applyPageForm.do?OWASP_CSR | TOKEN=H66P-TEV6-XNUG-V758-G0MZ-KDNY-T6VT-VQ53&UUID=9da7908f-e5d3-49b1-ad1b-c0166700dfc6 | Q 🕁 🚺 :                           |
|                                                  |                                                             | ಸೇವಾ ಸಿಂಧು<br>Seva Sindhu<br>Application for Departmental Examination conducted         | ĺ                                 |
| Menu                                             | E                                                           | PT Themes التركيم                                                                       | Language 🤹 Inukurthi Kalyan Teja  |
|                                                  | message draffRefNote                                        |                                                                                         |                                   |
| View Status of Application <                     | Language Selection                                          |                                                                                         |                                   |
| Messages & Alerts <                              | Certificate Required in/ರಲ್ಲಿ ಪ್ರಮಾಣಪತ್ರ ಅಗತ್ಯವಿದೆ :        | English/esori,                                                                          |                                   |
|                                                  | Application Form                                            |                                                                                         |                                   |
|                                                  | Type of ID :                                                | Aadhar ID                                                                               |                                   |
|                                                  | Aadhar No :                                                 | 472245377750                                                                            |                                   |
|                                                  | Rural/Urban :                                               | Rural                                                                                   |                                   |
|                                                  | District :                                                  | Chikballapur                                                                            |                                   |
|                                                  | Taluk :                                                     | Sidlaghatta                                                                             |                                   |
|                                                  | Hobli :                                                     | Jangamakote                                                                             |                                   |
|                                                  | Village :                                                   | Nagamangala                                                                             |                                   |
|                                                  | Habitation :                                                | Nagamangala                                                                             |                                   |
|                                                  | Applicant's Name as Per Aadhar :                            | Nagesh N M                                                                              |                                   |
|                                                  | Applicant's Name as per Aadhar(in english) :                | Nagesh N M                                                                              |                                   |
|                                                  | Father/Husband/Guardian's Name :                            | Muniraju                                                                                |                                   |
| 🗎 PÉ (1).docx ^                                  | PÉ.docx ^ 🗐 JS and Grama 1 Gdocx                            | ∧ 🗐 JS and Grama1 Gdocx ∧ 🗐 JS and Grama1 Gdocx ∧ 🗐 JS and Grama1 GO.docx               | ∽ Show all ×                      |
| F P Type here to search                          | o 🛱 🔒 💽                                                     | 🧿 🛱 🖳 🚍 💺 🍕                                                                             | ヘ覧Φ) ENG 16:59<br>US 25-08-2020 ▽ |

# Step 10 : Click on Attach annexures

| M Inbox - nageshnmedcs@gmail.co | 🗙 🛛 💁 Google Translate    | × Easy Kannada Typing   | g - English to 🗙 🦐 SevaSindhu-PreProd      | × Google Translate                                                                                         | ×   +                              | - 0 ×                                  |
|---------------------------------|---------------------------|-------------------------|--------------------------------------------|----------------------------------------------------------------------------------------------------|------------------------------------|----------------------------------------|
|                                 |                           |                         | FTOKEN=H66P-TEV6-XNUG-V758-G0MZ-K          |                                                                                                    | 1                                  | Q 🕁 N :                                |
|                                 | Specific Purpose :        |                         | Education                                  |                                                                                                    |                                    |                                        |
|                                 | Department :              |                         | Revenue Dept.                              |                                                                                                    |                                    |                                        |
|                                 | Institution :             |                         |                                            |                                                                                                    |                                    |                                        |
|                                 | Total Income (All Sources | 6) :                    | 12000                                      |                                                                                                    |                                    |                                        |
|                                 | Number of Years of residi | ing :                   | 30                                         |                                                                                                    |                                    |                                        |
|                                 | Number of months :        |                         | 10                                         |                                                                                                    |                                    |                                        |
|                                 | ಅರ್ಜಿದಾರರ ವಿವರಗ           | 190                     |                                            |                                                                                                    |                                    |                                        |
|                                 | ಒಟ್ಟು ಶುಲ್ಮ:ರೂ. :         |                         | 25                                         |                                                                                                    |                                    |                                        |
|                                 |                           |                         |                                            |                                                                                                    |                                    |                                        |
|                                 | Additional Details        |                         |                                            |                                                                                                    |                                    |                                        |
|                                 |                           |                         | 2                                          |                                                                                                    |                                    |                                        |
|                                 | Apply to the Office       |                         | Revenue Department (STATE)                 |                                                                                                    |                                    |                                        |
|                                 | Draft Reference No :      |                         | D                                          |                                                                                                    |                                    |                                        |
|                                 | Draft Reference No :      |                         | Draft_RD110S/2020/00101                    |                                                                                                    |                                    |                                        |
|                                 | 25/8/2020 05:00:14 IST    |                         |                                            |                                                                                                    | ht                                 | ttp://serviceonline.gov.in/configureka |
|                                 |                           |                         |                                            | Attach Annexure                                                                                            | Z Edit S Cancel C Click here to ir | nitiate new application                |
|                                 |                           |                         |                                            |                                                                                                    |                                    |                                        |
|                                 |                           |                         |                                            |                                                                                                    |                                    |                                        |
|                                 |                           |                         | ANCHAYATI RAJ                              |                                                                                                    |                                    |                                        |
|                                 |                           |                         | Contents on this website is owned, updated | maintained by National Informatics Centre<br>and managed by the Ministry of Panchayati Raj<br>Y SERVICE/US |                                    |                                        |
|                                 |                           |                         |                                            |                                                                                                    |                                    |                                        |
| PÉ (1).docx                     | PÉ.docx                   | ∧ 🗐 JS and Grama1 Gdocx | ∧ 📓 JS and Grama1 Gdocx ∧                  | 🔨 JS and Grama1 Gdocx \land                                                                                | JS and Grama1 GO.docx              | Show all X                             |
| 🕂 🔎 Type here to search         |                           | o 🛱 💼 🚖 💽               | 🧿 🖾 🙋 📒 💺                                  | ۷.                                                                                                    |                                    | 聖 (4) ENG 17:00  US 25-08-2020  □      |

| r for services 🗸 🗸 🗸      |                                                                   |                                     |                         |         |
|---------------------------|-------------------------------------------------------------------|-------------------------------------|-------------------------|---------|
| ew all available services | ATTACH ENCLOSURE(S)                                               |                                     |                         |         |
| w Status of Application 〈 | Enclosure(s):                                                     |                                     |                         |         |
| v status or Application   | Type of Enclosure*                                                | Enclosure Document *                | File/Reference *        |         |
| sages & Alerts <          | Address Proof                                                     | Address Proof                       | Choose File sample.pdf  |         |
|                           |                                                                   | Document Format                     | Scan                    |         |
|                           |                                                                   |                                     | Fetch from DigiLocker   |         |
|                           | ID proof                                                          | ID proof                            | Choose File sample.pdf  |         |
|                           |                                                                   | Document Format                     | Scan                    |         |
|                           |                                                                   |                                     | Fetch from DigiLocker   |         |
|                           | Ration Card (Mandatory in case of house damage case) ರೇಷನ್ ಕಾರ್ಡ್ | Ration Card (ರೇಷನ್ ಕಾರ್ಡ್)          | Choose File sample.pdf  |         |
|                           | EPIC                                                              | Bocument Format                     | Scan                    |         |
|                           |                                                                   | o bocament romat                    | Fetch from DigiLocker   |         |
|                           |                                                                   |                                     | Character Eller La V    |         |
|                           |                                                                   | Electors Photo Identity Card (EPIC) | Scan                    |         |
|                           |                                                                   | Obcument Pormat                     | Scan                    |         |
|                           |                                                                   |                                     |                         |         |
|                           | Passport                                                          | Passport                            | Choose File sample.pdf  |         |
|                           |                                                                   | Ocument Format                      | Scan                    |         |
|                           |                                                                   |                                     | S Fetch from DigiLocker |         |
|                           | Rental agreement / ಬಾಡಿಗೆ ಕರಾರು ಪತ್ರ                              | Rental agreement                    | Choose File sample.pdf  |         |
|                           |                                                                   | Ocument Format                      | Scan                    |         |
|                           |                                                                   |                                     | Fetch from DigiLocker   |         |
|                           |                                                                   |                                     | $\sim$                  |         |
|                           |                                                                   |                                     | Save Annexure Scane     | el 🗲 Ba |

**Step 11 :** Attach the annexures as required and click on <u>Save Annexure</u>.

Step 12: Saved annexures will be displayed and click on <u>e sign and Make Payment</u> to proceed

| M Inbox - nageshnmedcs@gmail.co 🗙 🛛 💁 🤇 | oogle Translate 🗙 🔯 Easy Kannada Typing - English to 🗙 🥱 SevaSindhu-PreProd 🗙 🕼 Google Translate 🗙 🕇                                                                                                    | — r               | ٥ | × |
|-----------------------------------------|----------------------------------------------------------------------------------------------------|-------------------|---|---|
| ← → C ③ Not secure   serviceon          | ne.gov.in/configureka/editSaveAnnexure.do?OWASP_CSRFTOKEN=H66P-TEV6-XNUG-V758-G0MZ-KDNY-T6VT-VQ53&applld=31770&citizenId=10840757&directSubmitCheck=N                                                                             | 1                 | N | : |
| (92)                                    | ೯ದಾರರ ವಿವರಗಳು                                                                                                    |                   |   | - |
|                                         | ಸ್ಥಿ ಪ್ರಶ್ನಿಸಿದ್ದ ಸಿದ್ದ ಸಿದ್ದ ಸಿದ್ದ ಸಿದ್ದ ಸಿದ್ದ ಸಿದ್ದ ಸಿದ್ದ ಸಿದ್ದ ಸಿದ್ದ ಸಿದ್ದ ಸಿದ್ದ ಸಿದ್ದ ಸಿದ್ದ ಸಿದ್ದ ಸಿದ್ದ ಸಿ<br>ಸಿದ್ದ ಸಿದ್ದ ಸಿದ್ದ ಸಿದ್ದ ಸಿದ್ದ ಸಿದ್ದ ಸಿದ್ದ ಸಿದ್ದ ಸಿದ್ದ ಸಿದ್ದ ಸಿದ್ದ ಸಿದ್ದ ಸಿದ್ದ ಸಿದ್ದ ಸಿದ್ದ ಸಿದ್ದ ಸಿದ್ದ ಸಿದ್ದ ಸಿದ |                   |   |   |
|                                         | " aon'no '                                                                                                    |                   |   |   |
|                                         |                                                                                                    |                   |   |   |
| Ann                                     | xure List                                                                                                    |                   |   |   |
|                                         | åddress Proof Address Proof                                                                                                    |                   |   |   |
|                                         | D proof ID proof                                                                                                    |                   |   |   |
|                                         | atain Card (Mandatory in case of house damage case) ರೇವನ್ ಕಾರ್ಡ್ Ration Card (ರೇವನ್ ಕಾರ್ಡ್)                                                                                                    |                   |   |   |
|                                         | EPIC Electors Photo Identity Card (EPIC) Passport Passport                                                                                                    |                   |   |   |
|                                         | assport معنی معنی معنی معنی معنی معنی معنی معنی                                                                                                    |                   |   |   |
| 3,                                      |                                                                                                    |                   |   |   |
|                                         |                                                                                                    |                   |   |   |
| Add                                     | tional Details                                                                                                    |                   |   |   |
| App                                     | y to the Office Revenue Department (STATE)                                                                                                    |                   |   |   |
|                                         |                                                                                                    |                   |   |   |
| Dra                                     | I Reference No : RD1105200000094                                                                                                    |                   |   |   |
|                                         |                                                                                                    |                   |   |   |
|                                         |                                                                                                    |                   |   |   |
|                                         | 🚍 eSign and Make Payment                                                                                                    | 2 const           |   |   |
|                                         |                                                                                                    | J Cance           |   | J |
|                                         |                                                                                                    |                   |   |   |
|                                         |                                                                                                    |                   |   |   |
|                                         |                                                                                                    |                   |   |   |
|                                         |                                                                                                    |                   |   |   |
|                                         | Site is feedmically designed, hoated and maritaned by National Informatica Centre<br>Contents on this website is owned, updated and managed by the Ministry of Panchayati Raj<br>POMRED BY SERVICE/US                             |                   |   |   |
|                                         |                                                                                                    | 17.00             |   |   |
| F D Type here to search                 | O 🛱 🛱 🖻 💽 🧕 🖼 🖳 🧮 🍓 🔨 🔊 🖽 😡                                                                                                    | 17:02<br>25-08-20 |   | מ |

**Step 13 :** Click on I agree with above user consent and eSign terms and conditions and Select authentication type to continue and click on **OTP** 

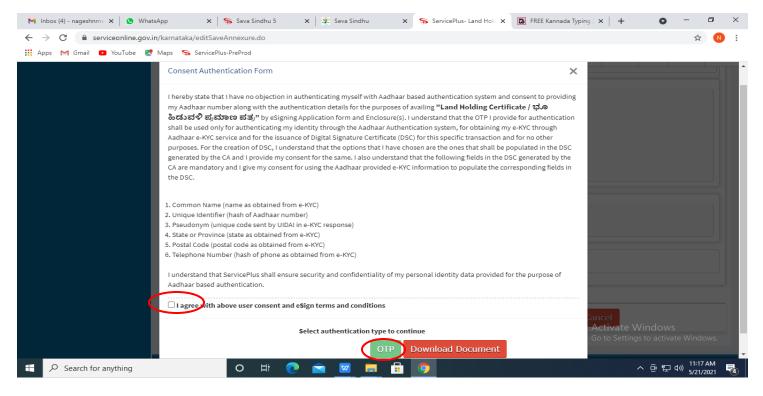

### Step 14: Enter Aadhar Number and click on Get OTP

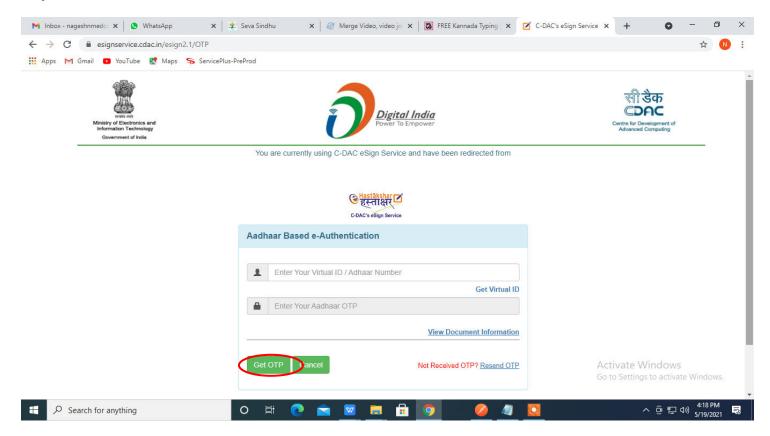

### Step 15: Enter OTP and click on Submit

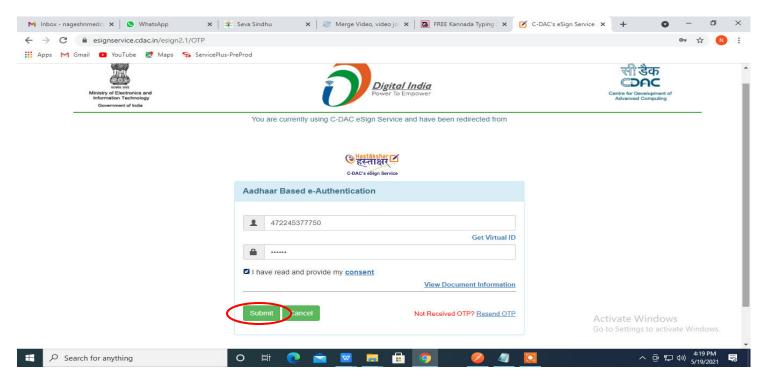

## Step 16 : Select Mode of Payment and Click on Make Payment and proceed

| M manuals - nageshnmedcs@gmai X                                | ServicePlus- Application for Birth 🗙 🟮 (3) WhatsApp | ×   +                                                                                        | 0                                                                      | - 0                         | × |
|----------------------------------------------------------------|-----------------------------------------------------|----------------------------------------------------------------------------------------------|------------------------------------------------------------------------|-----------------------------|---|
| $\leftrightarrow$ $\rightarrow$ C $\square$ serviceonline.gov. | in/karnataka/proccedToPayment.do                    |                                                                                              |                                                                        | ☆ N                         | : |
| 🚻 Apps M Gmail 🖸 YouTube 🙎                                     | Maps 🦐 ServicePlus-PreProd                          |                                                                                              |                                                                        |                             |   |
| Service<br>Metadata-based Integrated                           | BPUS<br>Service Delivery Framework                  |                                                                                              |                                                                        | Heating and                 | * |
| Menu                                                           | ≡                                                   |                                                                                              | 🏳 Themes 🔻 Language 👻                                                  | 🌡 🕹 Asha D J                |   |
| 👹 Manage Profile 🛛 🖌 🖌                                         | Payment Details / Application For Birth Certificate |                                                                                              |                                                                        |                             |   |
| 📽 Apply for services 🛛 🗸 🗸                                     | Mode Of Payment                                     | Bill Desk Payment O Paytm                                                                    |                                                                        |                             |   |
| View all available services                                    |                                                     |                                                                                              |                                                                        |                             |   |
| •• View Status of Application <                                | Application Fee                                     | 5.0                                                                                          |                                                                        |                             |   |
| <ul> <li>Messages &amp; Alerts</li> </ul>                      | Total Amount to be paid (in Rs.)                    | 5.0                                                                                          |                                                                        |                             |   |
|                                                                |                                                     |                                                                                              | Make Payment     O Reset                                               | Cancel                      |   |
|                                                                |                                                     |                                                                                              |                                                                        |                             |   |
|                                                                |                                                     |                                                                                              |                                                                        |                             |   |
|                                                                |                                                     | Digital India data.gov (i)<br>Vew Po to Empower<br>Open Government Cara (2006) Partner India | Activate Windows<br>govin 2010 Del 6010 Setting to activate<br>PMINDIA |                             |   |
|                                                                | o 🛱 💽 室 💆                                           | 🗖 🖥 🧕 🔌                                                                                      | ~ 6 탄 4                                                                | )) 10:30 AM<br>)) 5/16/2021 | 3 |

| Apps M Gmail ■ YouTube  Maps ServicePlus-F Credit Card Debit Card Debit Card + ATM PIN ① Internet Banking | Merchant Name<br>Directorate of Electronic<br>Delivery of Citizen Services<br>Payment Amount: ₹ 5.00 |
|----------------------------------------------------------------------------------------------------|----------------------------------------------------------------------------------------------------|
|                                                                                                    | BillDesk e Windows                                                                                   |

**Step 17:** Select **Payment method**, enter the details and Click on **Make payment** 

**Step 18 :** After **Payment** is successful, acknowledgement will be generated. Acknowledgment consists of applicant details and application details for applicant's reference.

| ≡ Menu ∨    | ලිබි <b>පි</b> පි ලි ⊽ (Hom    | Insert Comment | Edit Page Protect Tools                                                                                      |                                                                                                    |           |                         |                                | 2 🛆 💿 🗄 |
|-------------|--------------------------------|----------------|----------------------------------------------------------------------------------------------------|----------------------------------------------------------------------------------------------------|-----------|-------------------------|--------------------------------|---------|
| 🖑 Hand Tool | 1 <b>2</b>                     |                | 70% ∨ ⊖ ⊕ □ + < 1.                                                                                           | /2 > ⊕                                                                                                    | )<br>Ö    | kt Q                    | ∠ □ <sup>+</sup>               |         |
| Select Tool | Edit Content * PDF to Office * |                |                                                                                                    | Auto Scroll * Read Mode                                                                                                    |           | Screen Grab Search High | etts درستان<br>hlight * Note * |         |
| 7           |                                |                |                                                                                                    |                                                                                                    |           |                         |                                |         |
| 2           |                                |                |                                                                                                    |                                                                                                    |           |                         |                                |         |
|             |                                |                |                                                                                                    |                                                                                                    |           |                         |                                |         |
|             |                                |                |                                                                                                    | ಕರ್ನಾಟಕ ಸರ್ಕಾರ                                                                                                    |           |                         |                                |         |
| 2           |                                |                |                                                                                                    | onne ದಾರ ಸರರ್ಕರ<br>Acknowledgement/ಸಕಾಲ ಸ್ವೀಕೃತಿ                                                                                  |           |                         |                                |         |
|             |                                |                | Office Name / මේදීම කියිට                                                                                    | Revenue Department                                                                                                    |           |                         |                                |         |
| 2           |                                |                | Sakala No/xiese xoaj                                                                                         | RD110S220000051                                                                                                    |           |                         |                                |         |
| 1           |                                |                | Application Date /ಅರ್ಜೆಯ ದಿನಾಂಕ                                                                              | 04/01/2022                                                                                                    |           |                         |                                |         |
|             |                                |                | Service Requested /ವಿನಂತಿಸಿದ ಸೇವೆ                                                                            | Application for Residence Certificate                                                                                             |           |                         |                                |         |
|             |                                |                | Applicant Name /ಅರ್ಜಿದಾರರ ಹೆಸರು                                                                              | Lakshmamma                                                                                                    |           |                         |                                |         |
|             |                                |                | Applicant Address /ಅರ್ಜಿದಾರರ ವಿಳಾಸ                                                                           | #133/1 7th Cross, Vidyaranyanagar B<br>North Bangalore 560023                                                                     | sangalore |                         |                                |         |
|             |                                |                | Mobile No /ಮೊಬೈಲ್ ಸಂಖ್ಯೆ                                                                                     | 9900442903                                                                                                    |           |                         |                                |         |
|             |                                |                |                                                                                                    | Type of document(s) Document(s                                                                                                    | <u>a)</u> |                         |                                |         |
|             |                                |                | Documents Submitted                                                                                          | Address Proof Address Proof                                                                                                    |           |                         |                                |         |
|             |                                |                | /ದಾಖಲಾತಿಗಳನ್ನುಸ್ಲಳಿಸಿದಮಾಹಿತಿ                                                                                 | Ration Card Ration Card                                                                                                    |           |                         |                                |         |
|             |                                |                |                                                                                                    | D proof ID proof                                                                                                    |           |                         |                                |         |
|             |                                |                | Payment Status /ಪಾವತಿ ಸ್ಥಿತಿ                                                                                 | Payment Paid Successfully/ಪಾವತಿ ಯು<br>ಪಾವತಿಸಲಾಗಿದೆ                                                                                | ಶಸ್ವಿಯಾಗಿ |                         |                                |         |
|             |                                |                | Payment Mode /ಪಾವತಿ ವಿಧಾನ                                                                                    | Bill Desk Payment                                                                                                    |           |                         |                                |         |
|             |                                |                | Transaction ID /ವೃವಹಾರ ಐಡಿ                                                                                   | Not Applicable/ಅನ್ವಯಿಸುವುದಿಲ್ಲ                                                                                                    |           |                         |                                |         |
|             |                                |                | Transaction Date and Time /ఫ్రవಹార దిశ<br>Transaction Reference Number / ఫ్రవಹా                              | Contract Inc.                                                                                                    |           |                         |                                |         |
|             |                                |                | ಸಂಖ್ಯೆ(As applicable)                                                                                        | WSBI0649391159                                                                                                    |           |                         |                                |         |
|             |                                |                | Total Amount Paid /ಒಟ್ಟು ಪಾವತಿಸಿದ ಮೊತ್ತ                                                                      |                                                                                                    |           |                         |                                |         |
|             |                                |                | Application Fee /ಅರ್ಜಿ ಶುಲ್ಲ                                                                                 | Rs. 25/-                                                                                                    |           |                         |                                |         |
|             |                                |                | Service Charge /నిఁవా కుల్త<br>Transaction Charge / వచణార కుల                                                | Not Applicable/ಅನ್ವಯಿಸುವುದಿಲ್ಲ<br>Not Applicable/ಅನಯಿಸುವುದಿಲ್ಲ                                                                    |           |                         |                                |         |
|             |                                |                | Note:                                                                                                    | 1 เกม white กลาย เอนี้ การการการการการการการการการการการการการก                                                                   |           |                         |                                |         |
|             |                                |                | 1. This service request will be proce<br>ದಿನಗಳಲ್ಲಿ ವಿಲೇ ಮಾಡಲಾಗುವುದು<br>2. You can check the status of this s | ssed within 7 working days. ಈ ಸೇವೆಯ ಅರ್ಜೆಯನ<br>service request on website<br>n/, http://sakala.kar.nic.in/. ಈ ಅರ್ಜಿಯ ಸ್ಥಿತಿ ಗತಿಯನ |           |                         |                                |         |
|             |                                |                | http://sevasindhu.karnataka.gov.i                                                                            | n/ ಅಥವಾ http://sakala.kar.nic.in/ ವೆಬ್ಸೆಟ್ಲಿ ಲಾಗಿನ್ ಆಗಿ                                                                           | íð.       |                         |                                | Ψ.      |
| Navigation  | K < 1/2                        | > >            |                                                                                                    |                                                                                                    | 1 0       | H E DA D                | III [□] □ 70% · -              | +       |

## **Step 19 :** To download the certificate, go to the **sevasindhu.karnataka.gov.in** and click on **<u>Registered Users</u>** <u>Login Here</u>

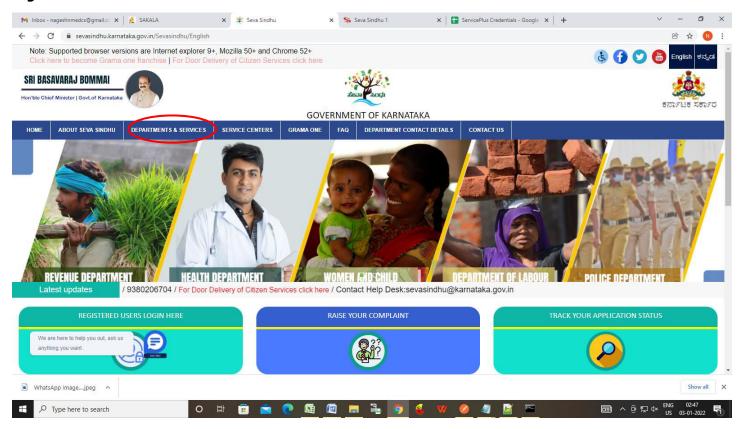

Step 20: Once the login page is open, enter your username, password/OTP, captcha and click on Submit.

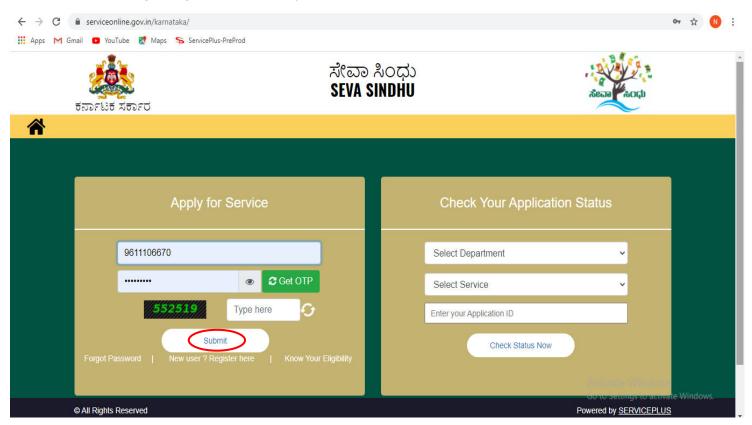

**Step 21 :**Click on **View Status of Application --> Track application status**. Enter Application Reference Number (you can refer to Acknowledgment/SMS to get Application Reference Number) and click on **Get Data**.

|                                                                             | .in/kamataka/citizenServiceList.do 🔂 🔂                                                                                                    | :  |
|-----------------------------------------------------------------------------|----------------------------------------------------------------------------------------------------|----|
| 👯 Apps M Gmail 🖸 YouTube 🕅                                                  | Maps 🥱 ServicePlus-PreProd                                                                                                    |    |
| Service<br>Metadata-based Integrated                                        | eService Delivery Framework                                                                                                    | Î  |
| Menu                                                                        | ≡ ﷺ Asha D J                                                                                                    | ~  |
| 👹 Manage Profile 🛛 🗸                                                        | View Status Of Application / Track Application Status                                                                                                    | 1  |
| ✿ Apply for services <                                                      | From Date : 24/02/2001 ## To Date : 24/02/2001 ##                                                                                                    |    |
| •• View Status of Application •                                             | From Date : 24/03/2021 🛍 To Date : 24/05/2021 🛍                                                                                                    |    |
| Track application status                                                    | App Ref No. ES002S210000027                                                                                                    |    |
| <ul> <li>View Incomplete Application</li> <li>Revalidate Payment</li> </ul> |                                                                                                    | -  |
| Modify Submissions                                                          | Get Data                                                                                                    |    |
| Messages & Alerts <                                                         |                                                                                                    | 51 |
|                                                                             |                                                                                                    |    |
|                                                                             |                                                                                                    |    |
|                                                                             | Activate Windows<br>MINISTRY OF PANCHAYATI RAJ<br>CONTRACTAY TO ADD<br>CONTRACTAY TO ADD |    |

### **Step 22**: Check Current Status of the application. If it is delivered, Click on **Delivered**.

| -                                                                                 | .in/karnataka/applicationTrackStatus.do               |                                                             | ☆ N                                |
|-----------------------------------------------------------------------------------|-------------------------------------------------------|-------------------------------------------------------------|------------------------------------|
|                                                                                   | Maps 🥱 ServicePlus-PreProd                            |                                                             | •                                  |
| Menu                                                                              |                                                       |                                                             | 🏳 Themes 🥆 Language 🛛 🌡 Asha D J ୟ |
| Manage Profile 🛛 🔾                                                                | View Status Of Application / Track Application Status |                                                             |                                    |
| 📽 Apply for services 🛛 🔇                                                          | From Date : 24/03/2021                                | To Date : 24/05/2021                                        |                                    |
| View Status of Application                                                        | App Ref No.                                           |                                                             |                                    |
| <ul> <li>Track application status</li> <li>View Incomplete Application</li> </ul> | ES002S210000027                                       |                                                             |                                    |
| <ul> <li>Revalidate Payment</li> <li>Modify Submissions</li> </ul>                |                                                       |                                                             | 🖺 Get Data                         |
| Messages & Alerts <                                                               |                                                       |                                                             |                                    |
|                                                                                   | Show 10 🜩 entries                                     |                                                             | Search:                            |
|                                                                                   | SNo 🛧 Service Name                                    | Application Reference No         ∧↓         Submission Date | ↓ Due Date ↑↓ Current Status ↑↓    |
|                                                                                   | 1 Application for Death Certificate                   | ES002S210000027 20/05/2021                                  | 21/05/2021 Delivered               |
|                                                                                   | Showing 1 to 1 of 1 entries                           |                                                             | First Previous 1 Next Last         |
|                                                                                   |                                                       |                                                             | Activate Windows                   |

#### ☆ 🚺 : ← → C 🔒 serviceonline.gov.in/karnataka/applicationTrackStatus.do# 👯 Apps M Gmail 🖸 YouTube 🏋 Maps 🛸 ServicePlus-PreProd Ding Status of Application × 🗆 Themes 🔻 Language 🕶 🌡 🛛 Asha D J Application Reference Number : ES002S210000027 Name of the Service : Application for Death Certificate Applied By : Asha D J Application due Date : 21/05/2021 Form Details S.No. Task Name Issued Document(s) Status Remarks 1 Application Submission View Acknowledgement Completed NA 2 Push application data to DB NA Nil Forwarded View Output Certificate 3 Callback Webservice NA Delivered View Close

Step 23 :Under Issue Document(s), click on Output certificate

**Step 24** : **Residence Certificate** Output certificate will be downloaded. You can print the certificate if required.

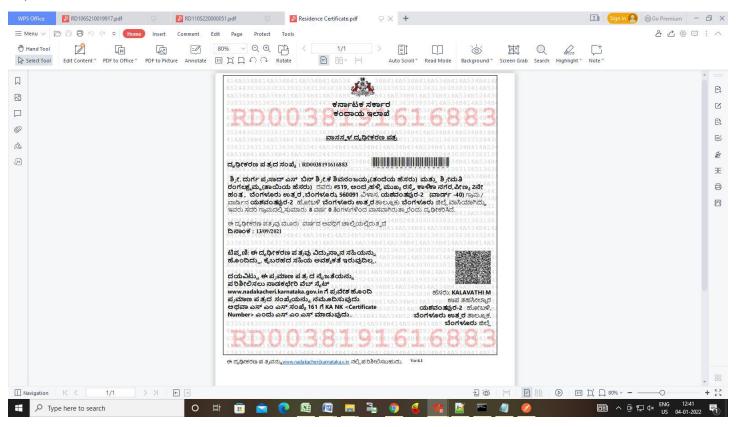